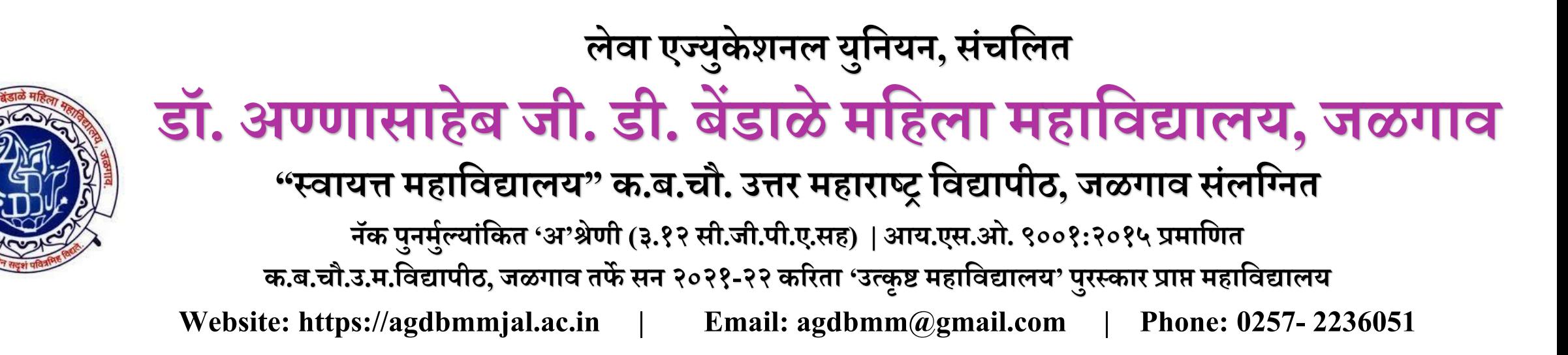

**शैक्षनणक वर्ष २०२४-२५ करिता प्रथम वर्ष (कला / नवज्ञान / वानणज्य / बी.सी.ए. / बी. व्होक. ) या वगाषत प्रवेश घेऊ इनछित असलेल्या नवद्यानथषनीनी आपले अजष ऑनलाइन पद्धतीने किण्यासाठी नोंदणी किणे आवश्यक आहे. नोंदणी किण्यासाठी प ु ढेनदल्याप्रमाणेप्रनिया प ू णषकिावी.**

**Website : https://agdbmmjal.ac.in**

**विील नलंकवि जाऊन SR.COLLEGE ERP या बटणावि Click किावे. त्यानंति आपणास <http://sr.agdbmmjal.ac.in/Account/Login> ही वेबसाईट ओपन झालेली नदसेल.**

# **लेवा एज्य ु केशनल य ु ननयन, संचनलत डॉ. अण्णासाहेब जी. डी. बेंडाळे मनहला महानवद्यालय, जळगाव**

**नॅक प ु नमष ु ल्यांनकत 'अ'श्रेणी (३.१२ सी.जी.पी.ए.सह) | आय.एस.ओ. ९००१:२०१५ प्रमानणत** 

**क.ब.चौ.उ.म.नवद्यापीठ, जळगाव तर्फे सन २०२१-२२ करिता 'उत्कृष्ट महानवद्यालय' प ु िस्काि प्राप्त महानवद्यालय**

महाराष्ट्र राज्य उच्च व तंत्र शिक्षण विभाग आणि महाराष्ट्र माहिती तंत्रज्ञान सहाय्यता केंद्र तर्फे 'करिअर कट्टा' अंतर्गत "Centre of Excellence"

**Website: https://agdbmmjal.ac.in | Email: agdbmm@gmail.com | Phone: 0257 2236051**

**http://sr.agdbmmjal.ac.in/Account/Login** 

**विील ओपन झालेली वेबसाईटवि New Student Admission समोिील Click Here! या बटणावि नललक करून आपला प्रवेश घ्यावयाछया वगाषसमोिील Apply Online या बटणावि नललक**  करावे. आणि त्यानंतर ओपन झालेला नोंदणी अर्ज पूर्ण भरावा. यापुढील प्रक्रिया पूर्ण करावी.

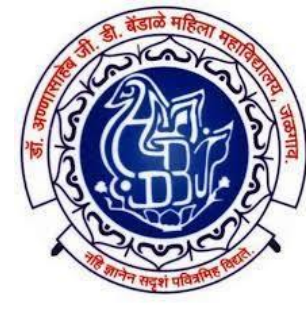

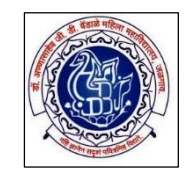

**नवद्यानथषनीनी नोंदणी र्फॉमष मध्ये आपली मानहती नबनच ू कपणेभिावी.**  $\checkmark$ यामध्ये क्रमाने-

 $\square$ STUDENT SURNAME (आडनाव लिहावे)  $\square$ STUDENT FIRST NAME (पहिले नाव लिहावे)  $\Box$ FATHER FIRST NAME (वडिलांचे पहिले नाव/ मधले नाव लिहावे)  $\Box$ MOTHER FIRST NAME (आईचे पहिले नाव लिहावे)  $\Box$ AADHAR NUMBER (आधार क्रमांक लिहावे)  $\Box$ PASSWORD (पासवर्ड नोंदवावा)  $\operatorname{Tip:}$  पासवर्ड पुढील शैक्षणिक कामकाजासाठी उपयुक्त असल्याने तो सहजपणे लक्षात राहील असाच नोंदवावा.

 $\blacksquare$ CONFIRM PASSWORD (वर नोंदविलेला पासवर्ड पुन्हा तोच लिहावा)

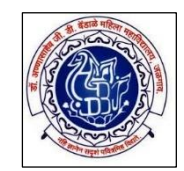

 $\Box$ EMAIL (ई-मेल आयडी लिहावा)

 $\Box$ MOBILE NO (मोबाईल नंबर)

 $\Box$ Tip: मोबाईल नंबर आणि ईमेल वर विद्यार्थ्यांना सर्व माहिती मिळत जाणार असल्याने त्यांनी तो स्वतः चा लिहावा आणि भविष्यात त्यात बदल करू नये. शक्यतो आधार कार्ड ला जोडलेला मोबाईल क्रमांक नोंदवावा.

 $\Box$ वरील सर्व माहिती अचूक भरल्यानंतर Send OTP या बटणावर क्लिक करावे.

 $\Box$ यानंतर वर नोंदविलेल्या मोबाईल क्रमांक वर एक OTP येईल. तो OTPया बॉक्समध्ये टाकल्यानंतर REGISTER या बटणावर क्लिक करावे.

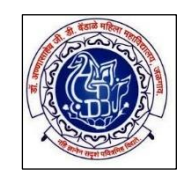

## $\Box$  यानंतर आपल्या नोंदणी केलेल्या मोबाईल क्रमांक खाली दिल्याप्रमाणे मेसेज येईल-

# **Your account is successfully created, your Username is : GDBS2023\*\*\* and password is : \*\*\*\*, Now You can login with this account. -https://www.agdbmmjal.ac.in – LEUJAL**

 $\Box$  अशाप्रकारे आपण आपली प्रवेशासाठी ची नोंदणी प्रक्रिया पूर्ण करावी...

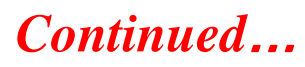

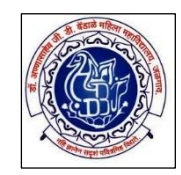

वरील सर्व प्रक्रिया पूर्ण केल्यावरच वर याआधी दिल्याप्रमाणे **<http://sr.agdbmm.in/Account/Login> या नल कवि जाऊन ं USERNAME AND PASSWORD टाक ू न LOGIN या बटणावि नललक** करून आपला प्रवेश अर्ज पूर्ण, व्यवस्थित आणि बिनचूकपणे भरावा. **त्याकरिता प ु ढील पद्धतीनेअजषभिावा. अजष भिण्याप ू वी आपला अलीकडेकाढलेला र्फोटो, सही आनण इति आवश्यक कागदपत्रेयोनय नम ु न्यात स्कॅन करून घ्यावीत.**

# **लेवा एज्य ु केशनल य ु ननयन, संचनलत डॉ. अण्णासाहेब जी. डी. बेंडाळे मनहला महानवद्यालय, जळगाव**

**नॅक प ु नमष ु ल्यांनकत 'अ'श्रेणी (३.१२ सी.जी.पी.ए.सह) | आय.एस.ओ. ९००१:२०१५ प्रमानणत** 

**क.ब.चौ.उ.म.नवद्यापीठ, जळगाव तर्फे सन २०२१-२२ करिता 'उत्कृष्ट महानवद्यालय' प ु िस्काि प्राप्त महानवद्यालय**

महाराष्ट्र राज्य उच्च व तंत्र शिक्षण विभाग आणि महाराष्ट्र माहिती तंत्रज्ञान सहाय्यता केंद्र तर्फे 'करिअर कट्टा' अंतर्गत "Centre of Excellence"

**Website: https://agdbmmjal.ac.in | Email: agdbmm@gmail.com | Phone: 0257 2236051**

**शैक्षनणक वर्ष २०२४-२५ करिता प्रथम वर्ष (कला / नवज्ञान / वानणज्य / बी.सी.ए. / बी. व्होक. ) या**  वर्गात प्रवेश घेत असलेल्या (नोंदणपूर्ण केलेल्याच) विद्यार्थिनीनी आपला प्रवेश अर्ज ऑनलाईन **पद्धतीनेभिणेसाठी प ु ढेनदल्याप्रमाणेप्रनिया प ू णषकिावी.**

**Website : http://sr.agdbmm.in/Account/Login** 

**वि याआधी नदल्याप्रमाणे विील नलंकवि जाऊन आपल्या नोंदणीक ृ त मोबाईल िमांकावि,**

**Your account is successfully created, your Username is : GDBS2023\*\*\* and password is : \*\*\*\*,** 

**Now You can login with this account. - LEUJAL**

**असा मेसेज आलेला असेल त्यात नदल्याप्रमाणे Username & Password वापरून login किावे.**

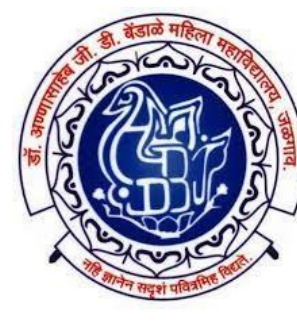

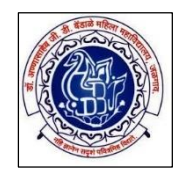

## $\bf{Login}$  केल्यानंतर पुढे दाखविल्याप्रमाणे क्रमाने सर्व प्रक्रिया पूर्ण भरावी.

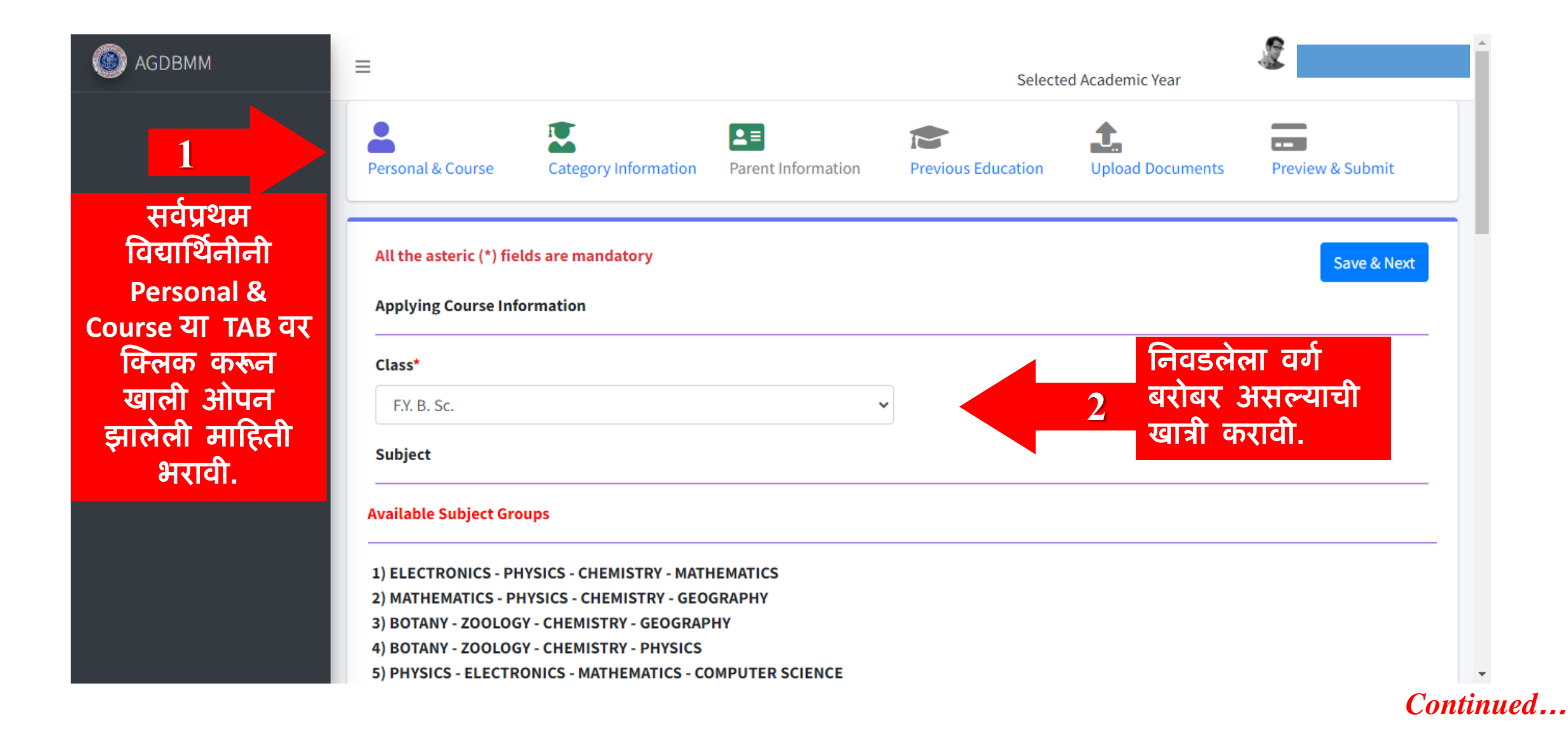

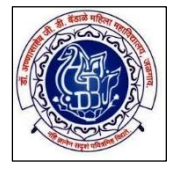

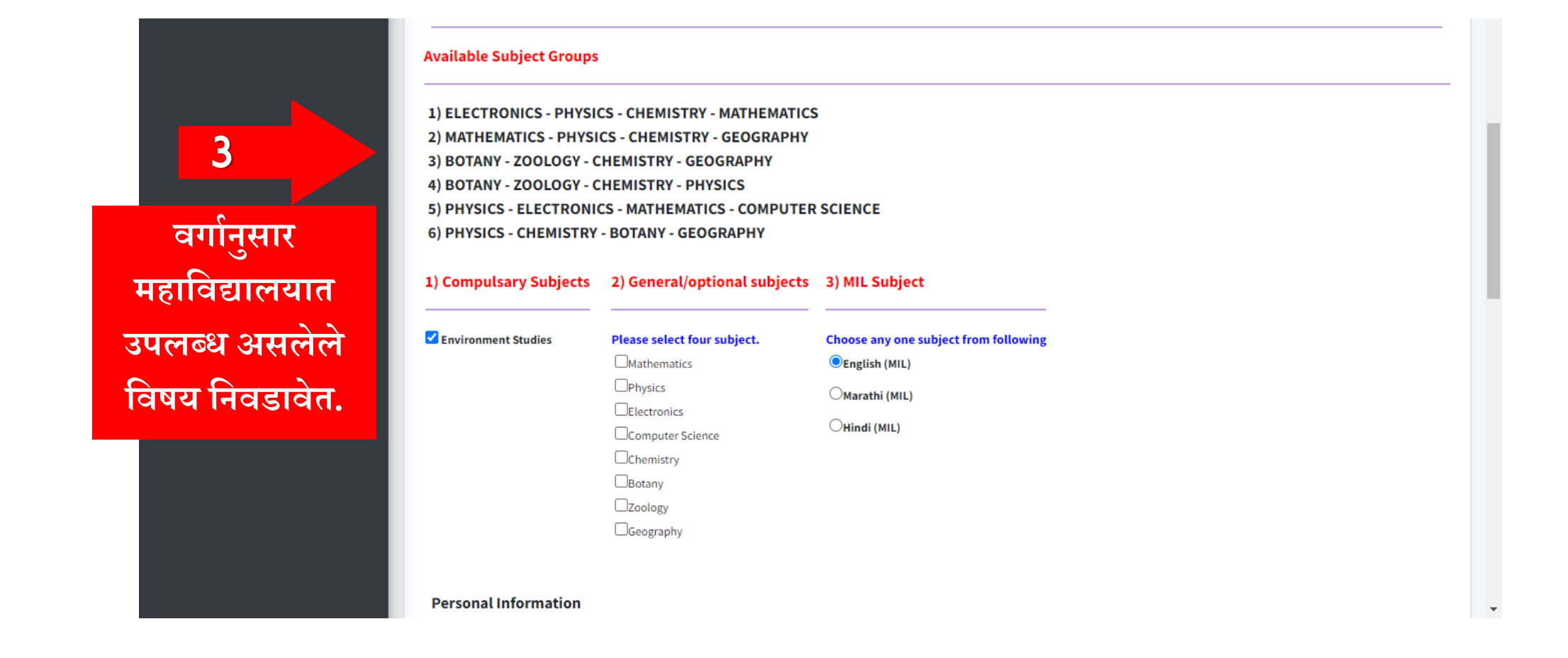

**नम ु न्यादाखल प्रथम वर्षनवज्ञान (FYBSC) वगाषचे नवर्य दाखनवण्यात आलेले आहेत. वगाषन ु साि यांमध्येबदल होईल.**

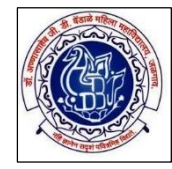

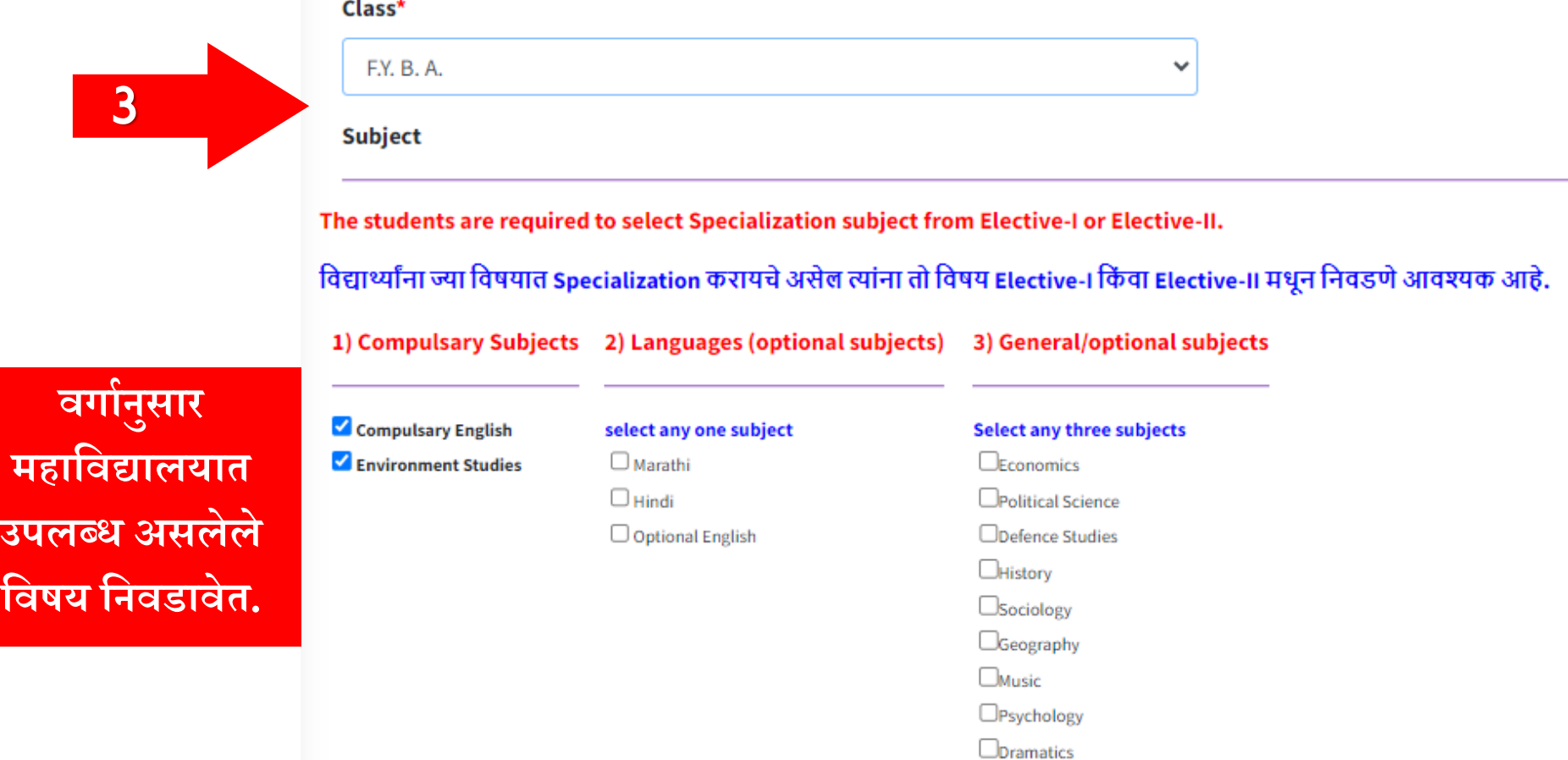

**नम ु न्यादाखल प्रथम वर्षकला (FYBA) वगाषचे नवर्य दाखनवण्यात आलेले आहेत. वगाषन ु साि यांमध्येबदल होईल.**

Computer Knowledge

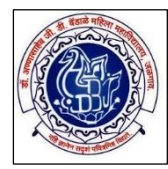

3

**वगाषन ु साि**

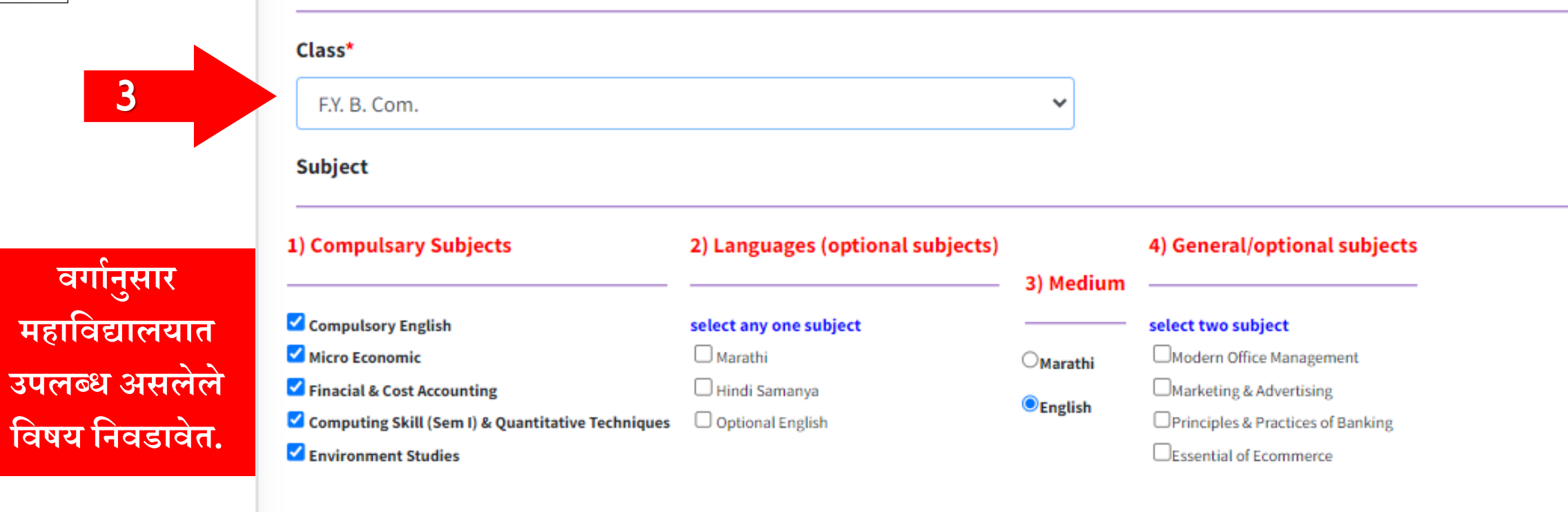

**Personal Information** 

**नम ु न्यादाखल प्रथम वर्षवानणज्य (FYBCOM) वगाषचे नवर्य दाखनवण्यात आलेले आहेत. वगाषन ु साि यांमध्येबदल होईल.**

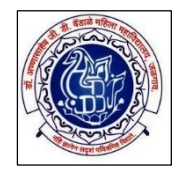

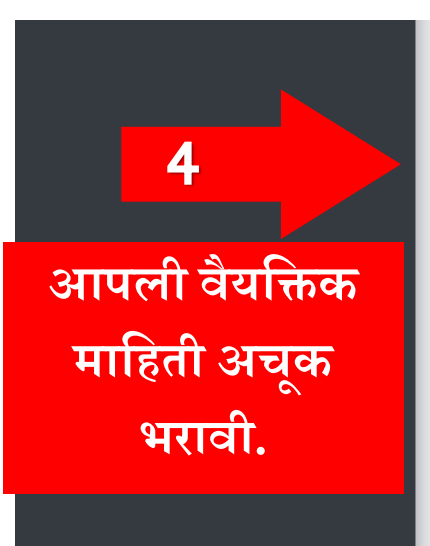

### **Personal Information** Title\* Last Name\* **First Name\*** Middle Name\* Mr. **WANI RAKESH** SOPAN  $\checkmark$ Name As Printed On HSC Mark sheet \* **Mothers First Name\* WANI RAKESH SOPAN SUNITA** Aadhar Number\* **Voting Card Number** Email\* Mobile No\* 462532532677 rakeshwani1987@gmail.com 9028314122 Date of Birth\* **Birth Place** Gender\* **Marrital Status** 06-07-1987 **JALGAON** Male  $\checkmark$ Married  $\checkmark$ **Blood Group\*** Mother Tongue\* **Pan Card Number Passport Number MARATHI** ACGPW2972F  $AB+$  $\checkmark$ **Contact Information** District\* Correspondance Address\* Country\* State\* Taluka\*

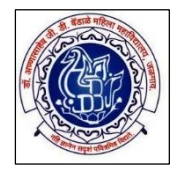

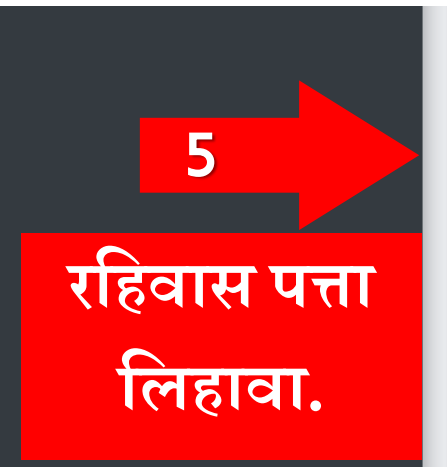

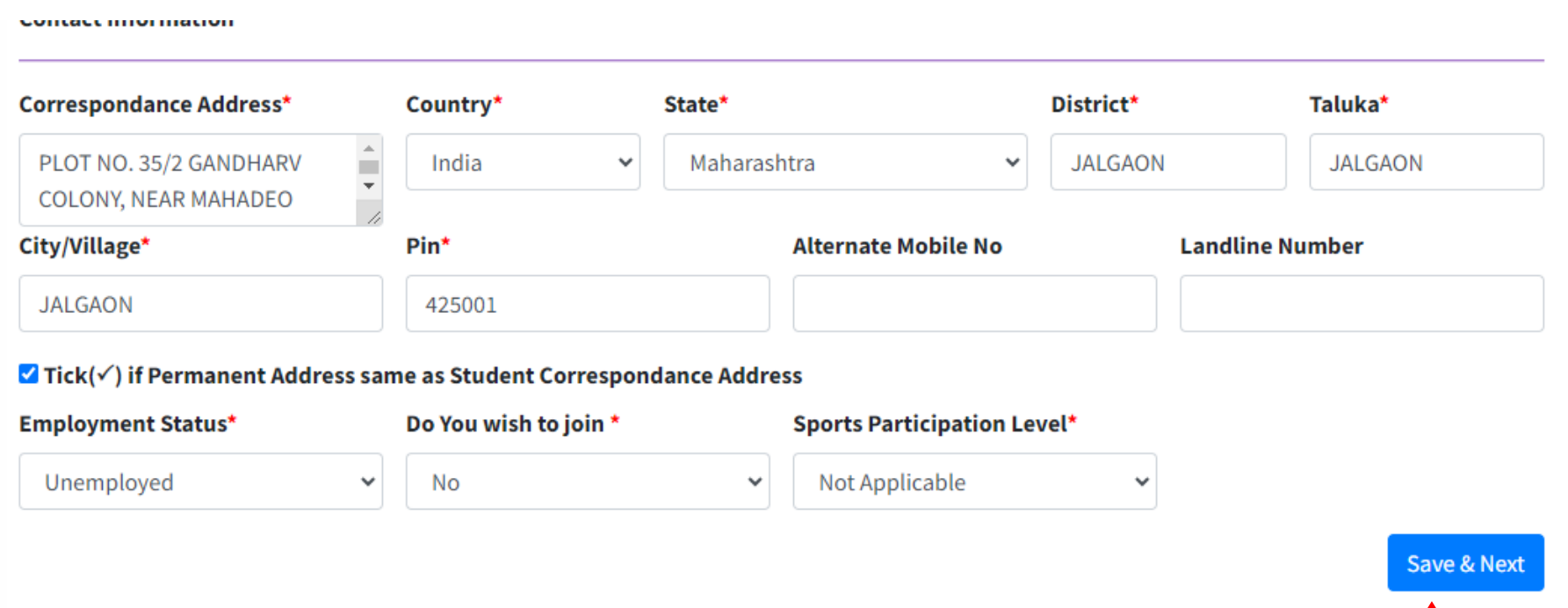

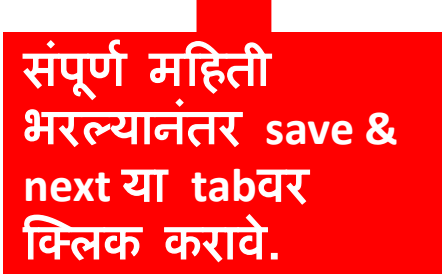

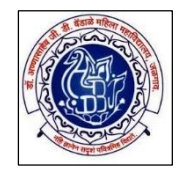

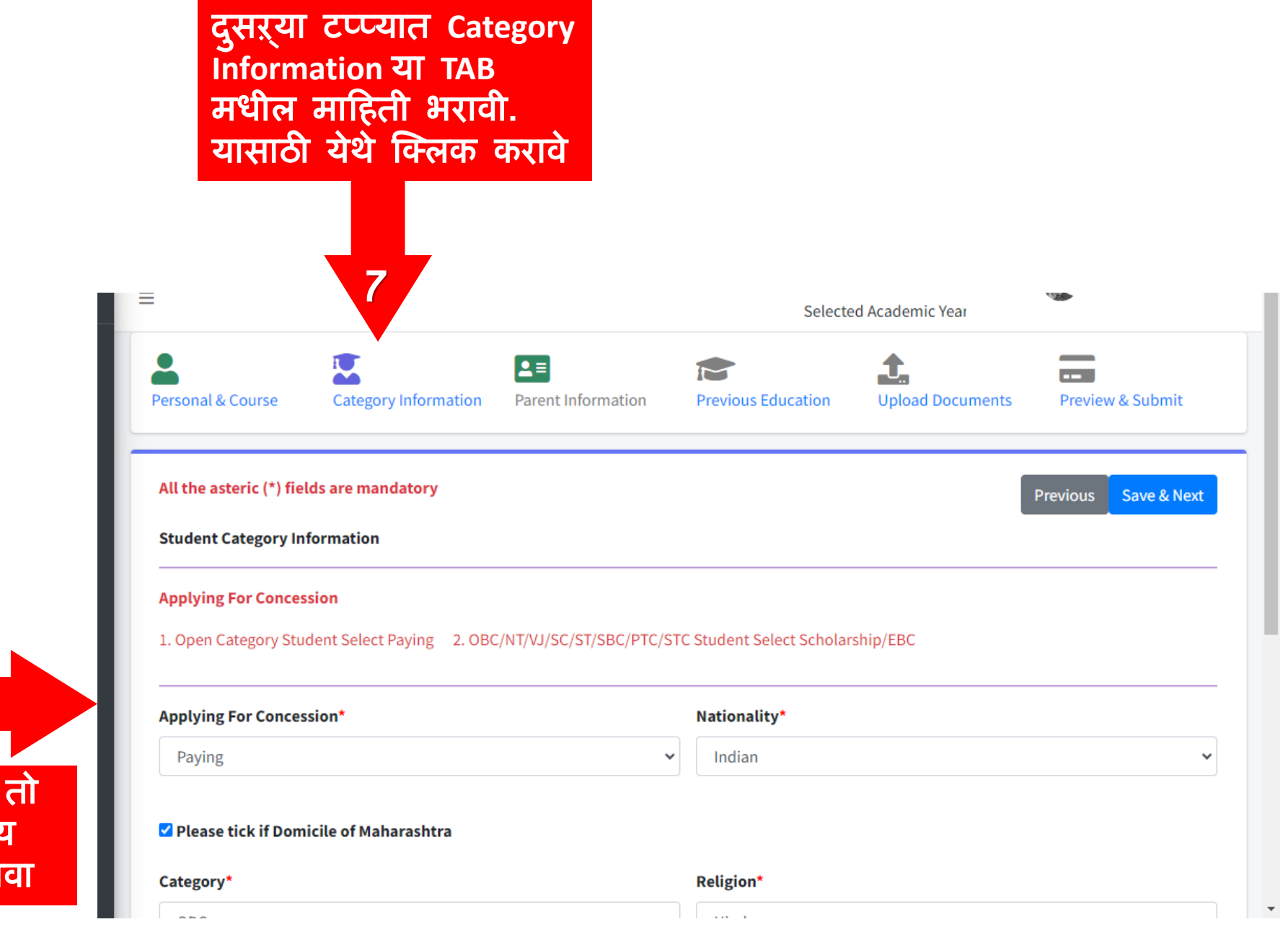

**8** योग्य तो पयोय र्नर्डार्ा

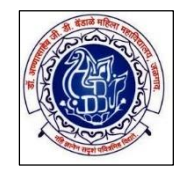

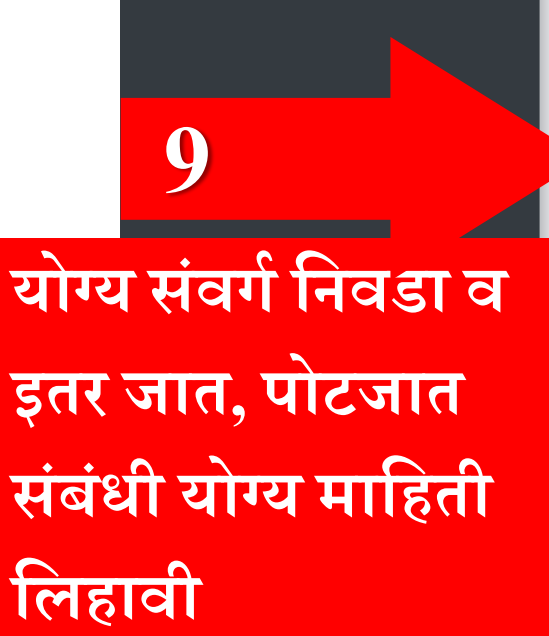

### Please tick if Domicile of Maharashtra

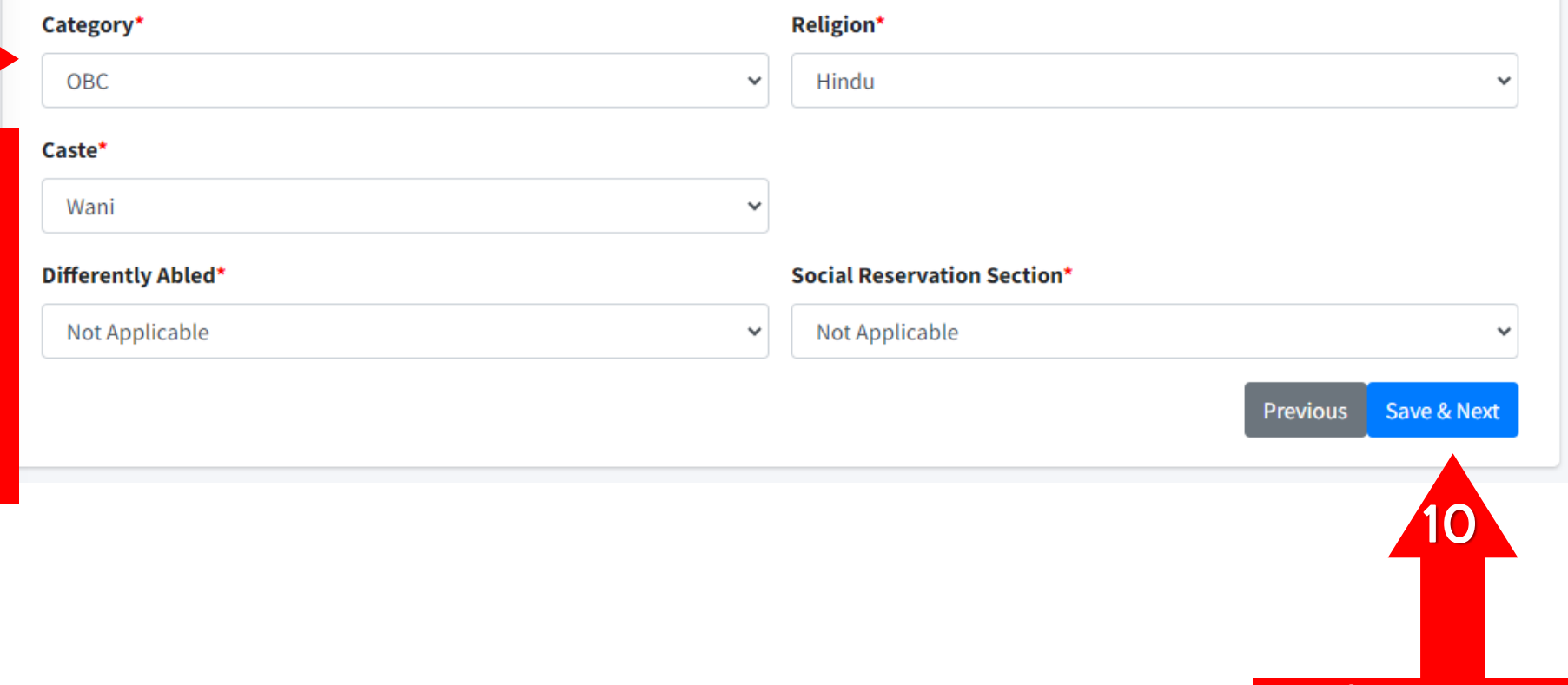

संपूर्ण महिती | भरल्यानंतर **save & next** या **tab**र्र क्लिक करार्े .

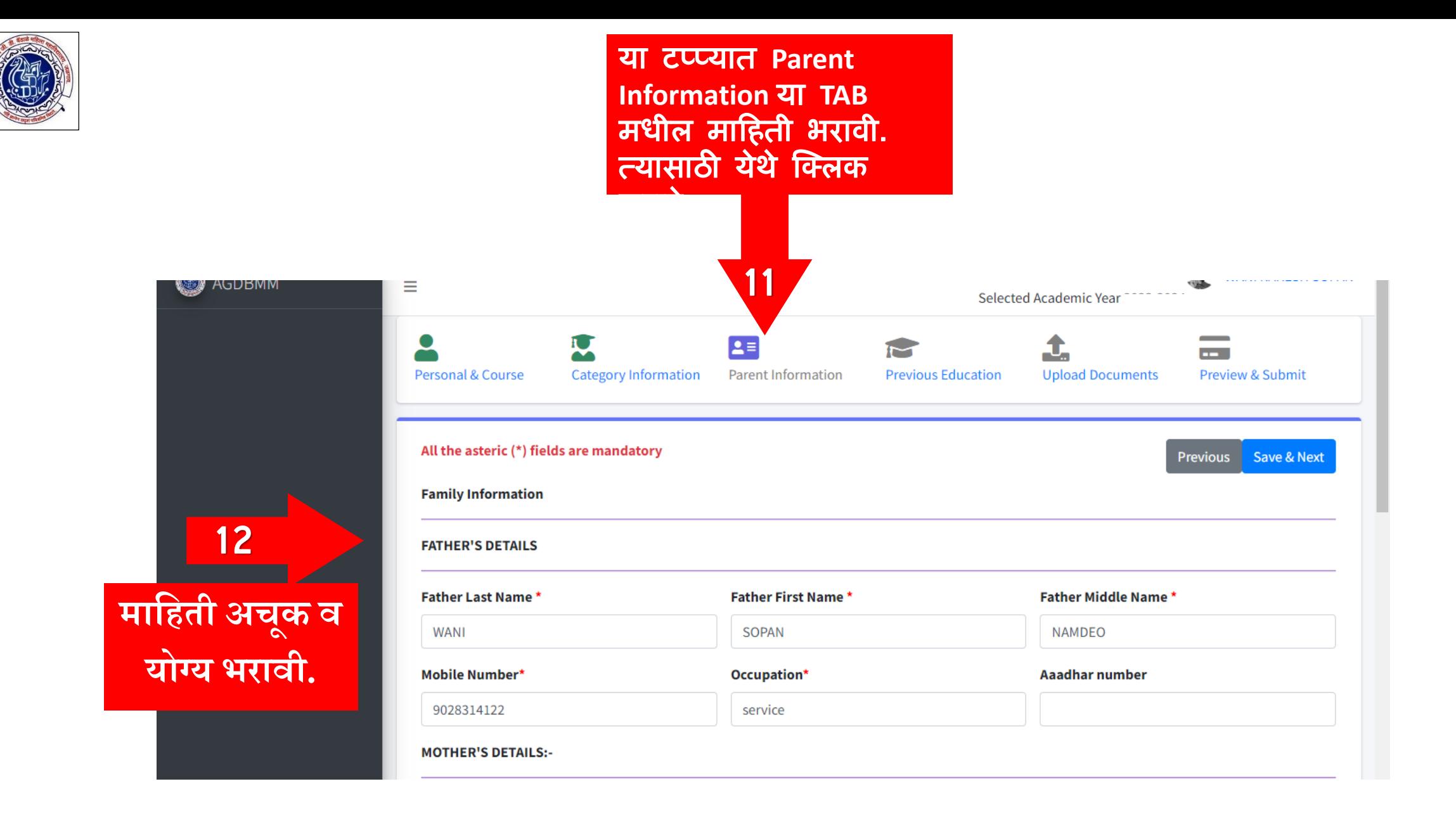

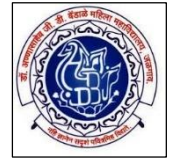

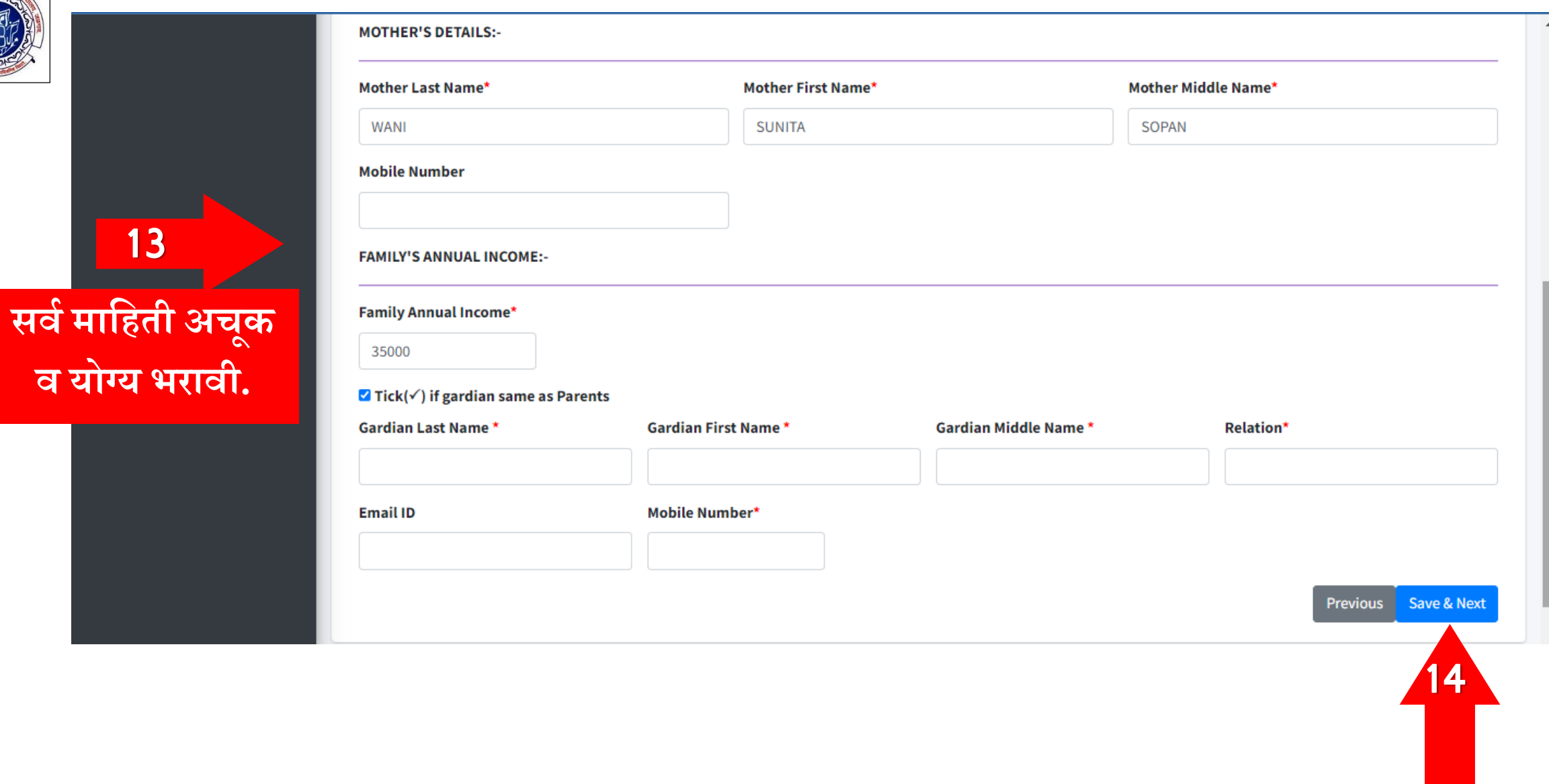

**संप ू णषमनहती भिल्यानंति save & next या tabवि नललक किावे.**

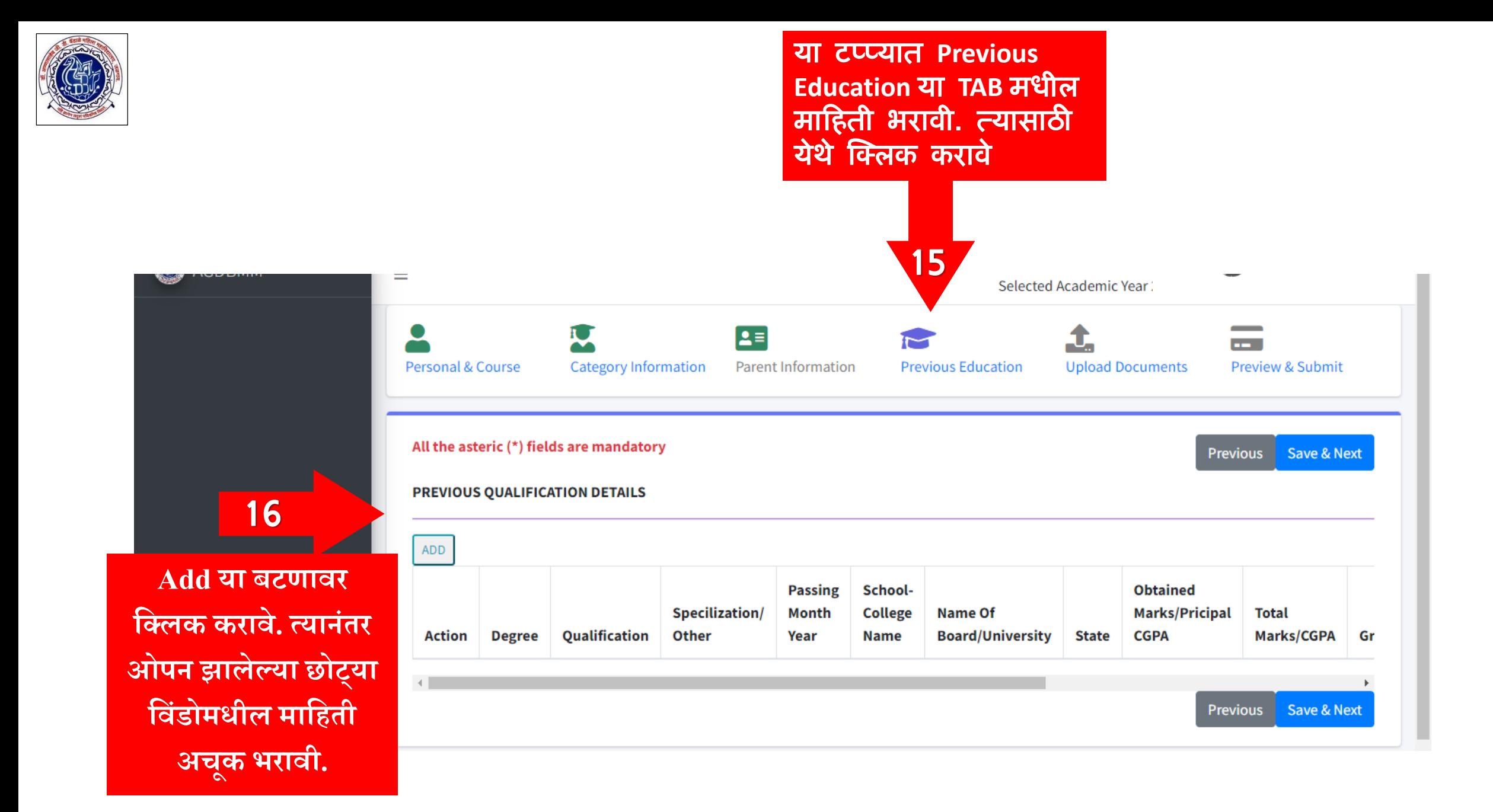

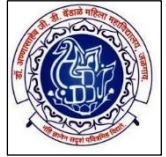

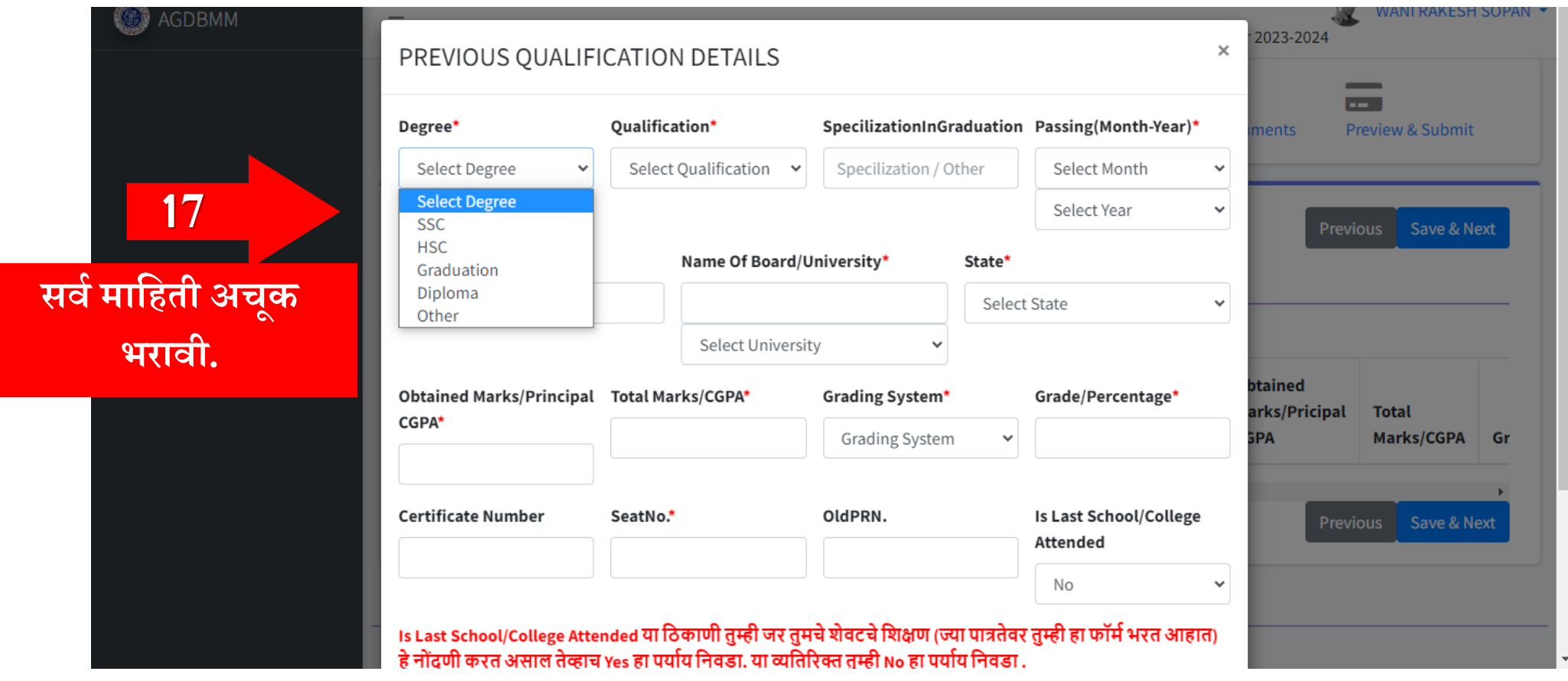

**सवषप्रथम इ.१०वी ची मानहती भिावी त्यानंतिइ.१२वी ची मानहती भिावी. इ.१२वी ची मानहती भिल्यानंतिच Is Last School/College Attended या नठकाणी Yes हा पयाषय ननवडा. या व्यनतरिि त ु म्ही No हा पयाषय ननवडावा. प्रत्येक वगाषची मानहती भिल्यानंति शेवटी ननळ्या िंगातील Save या बटणावि नललक किावे.**

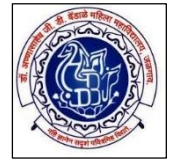

### PREVIOUS QUALIFICATION DETAILS

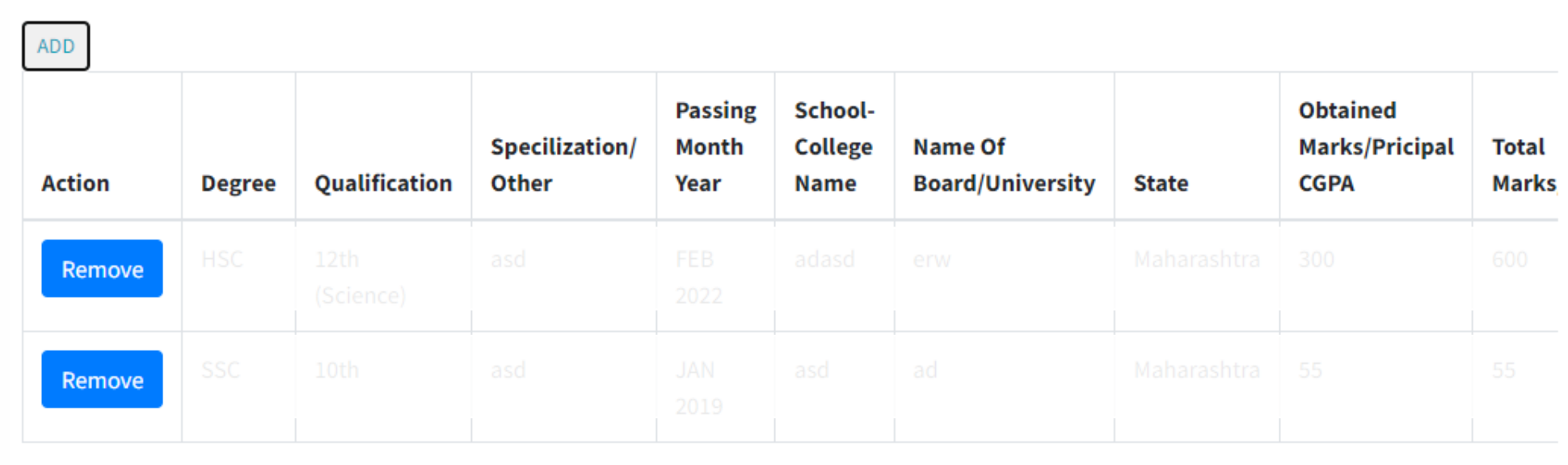

Save & Next Previous

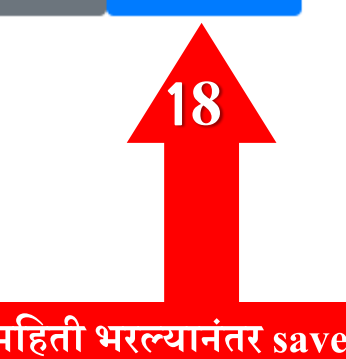

संपूर्ण महिती भरल्यानंतर save &<br>next या tabवर क्लिक करावे.

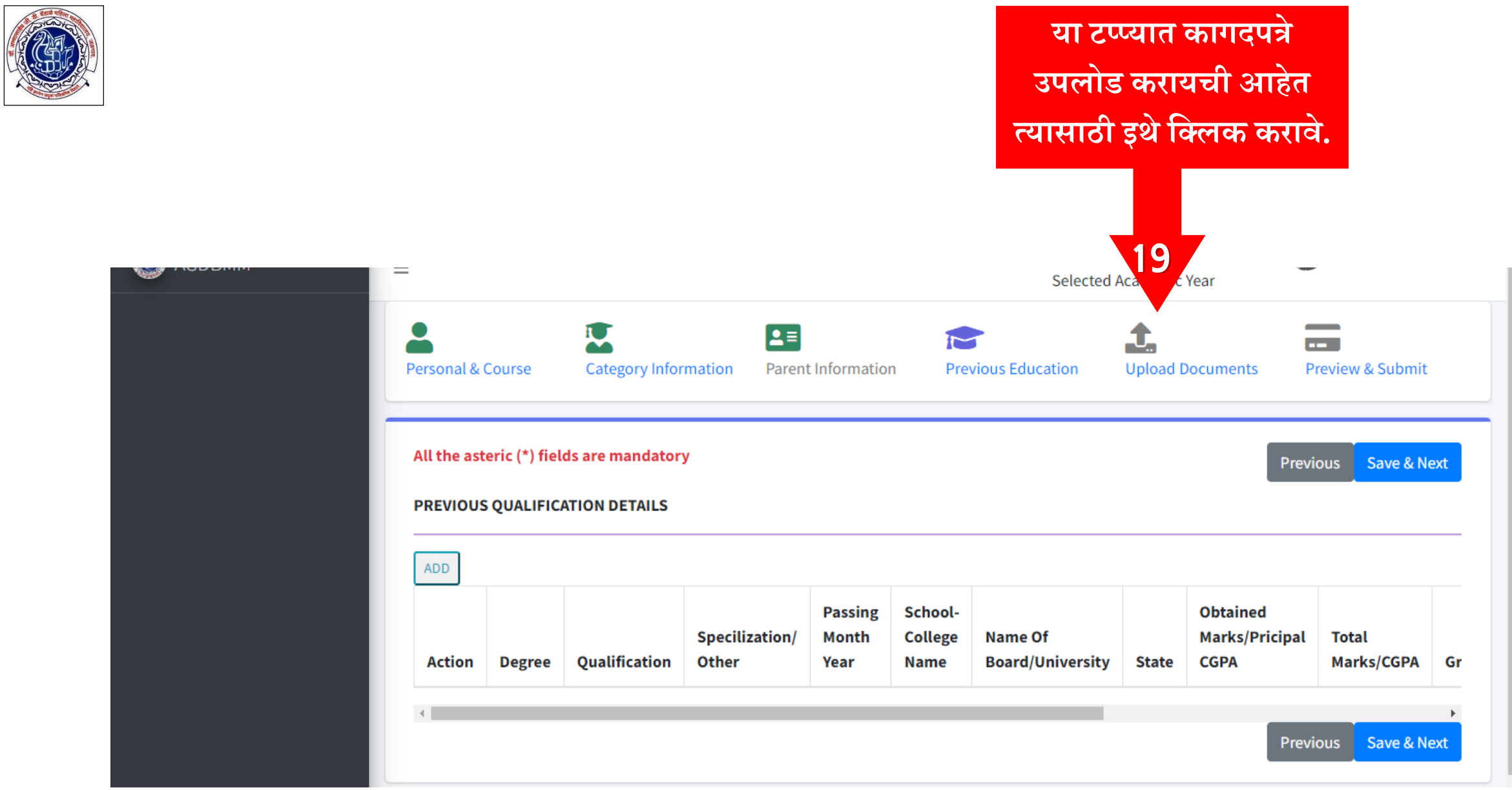

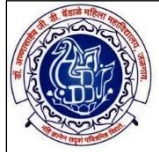

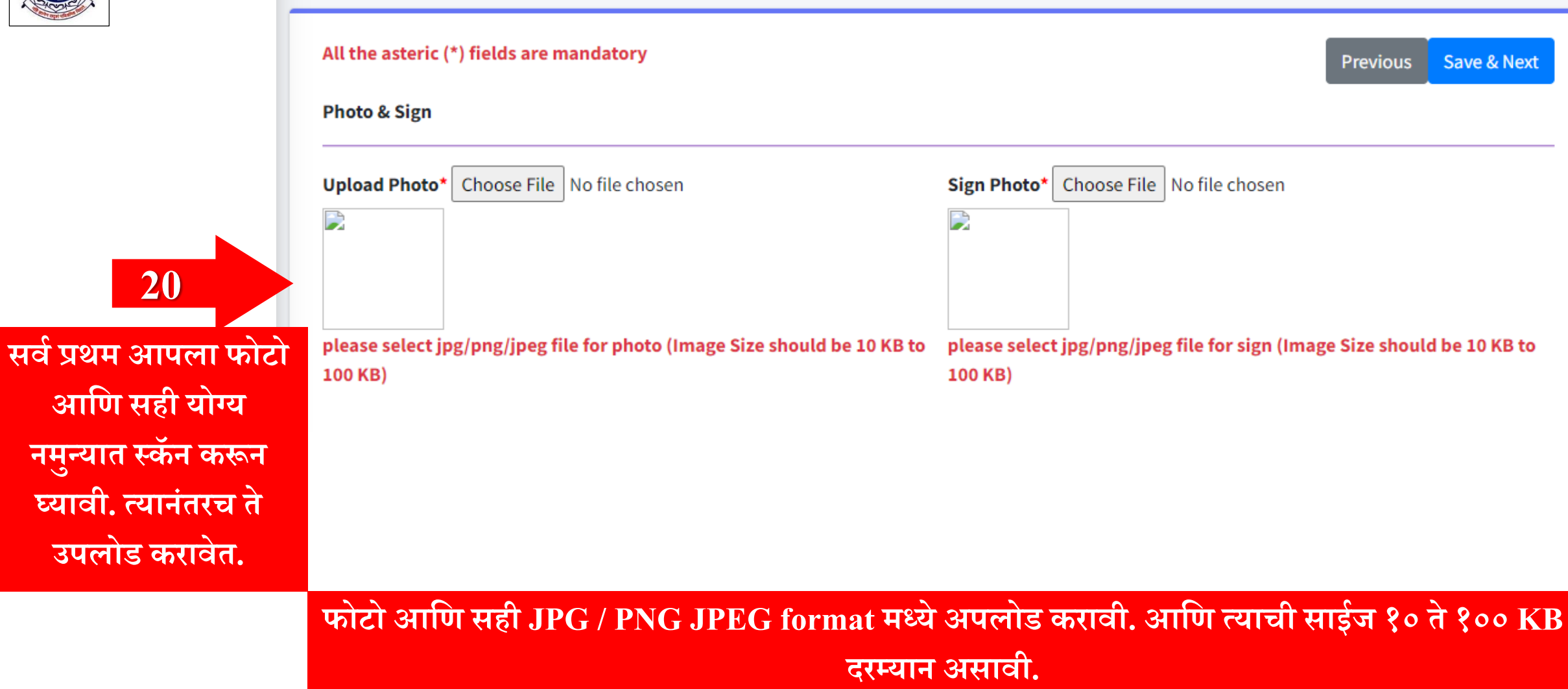

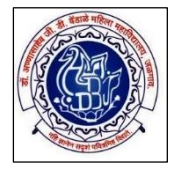

## please select jpg/png/jpeg file for documents (Image Size should be 10 KB to 500 KB)

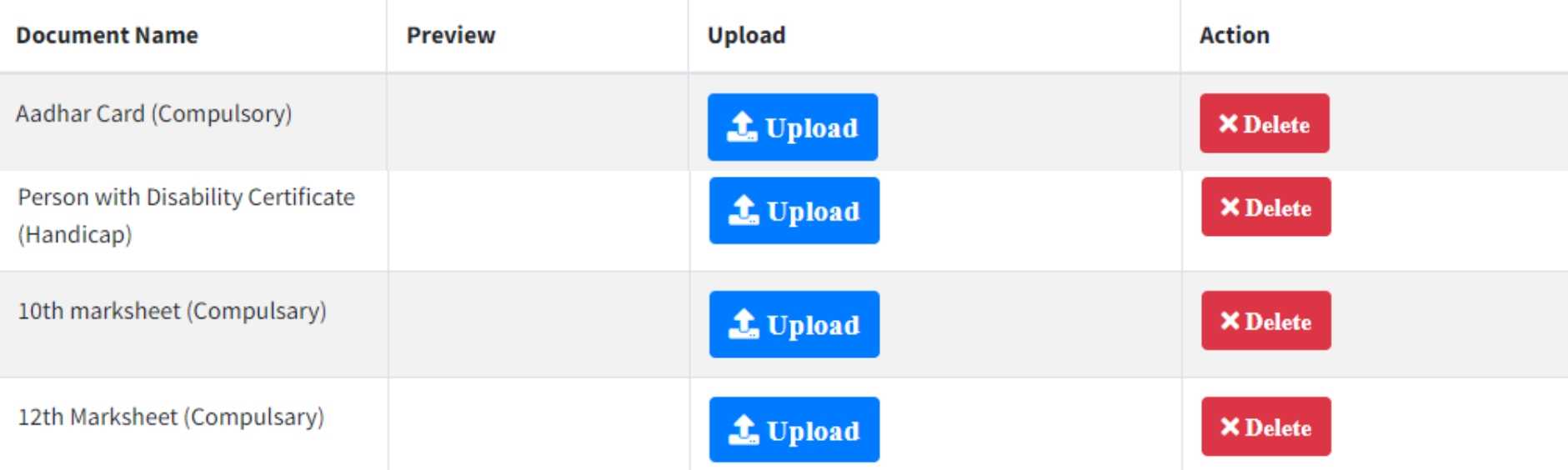

21 **यानंति आपल्याकडे**  उपलब्ध असलेली सर्व **आवश्यक कागदपत्रे अपलोड किावीत.**

**नटप: Compulsory नलनहलेले सवष कागदपत्रे अपलोड किणे आवश्यक आहे.**  उदा. आधार कार्ड, इ.१०वी चे मार्कशीट (गुणपत्रक), इ.१२वी चे मार्कशीट (गुणपत्रक), शाळा सोडल्याचा **दाखला (नलनव्हंग सनटषनर्फकेट) इत्यादी.**

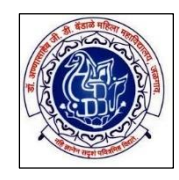

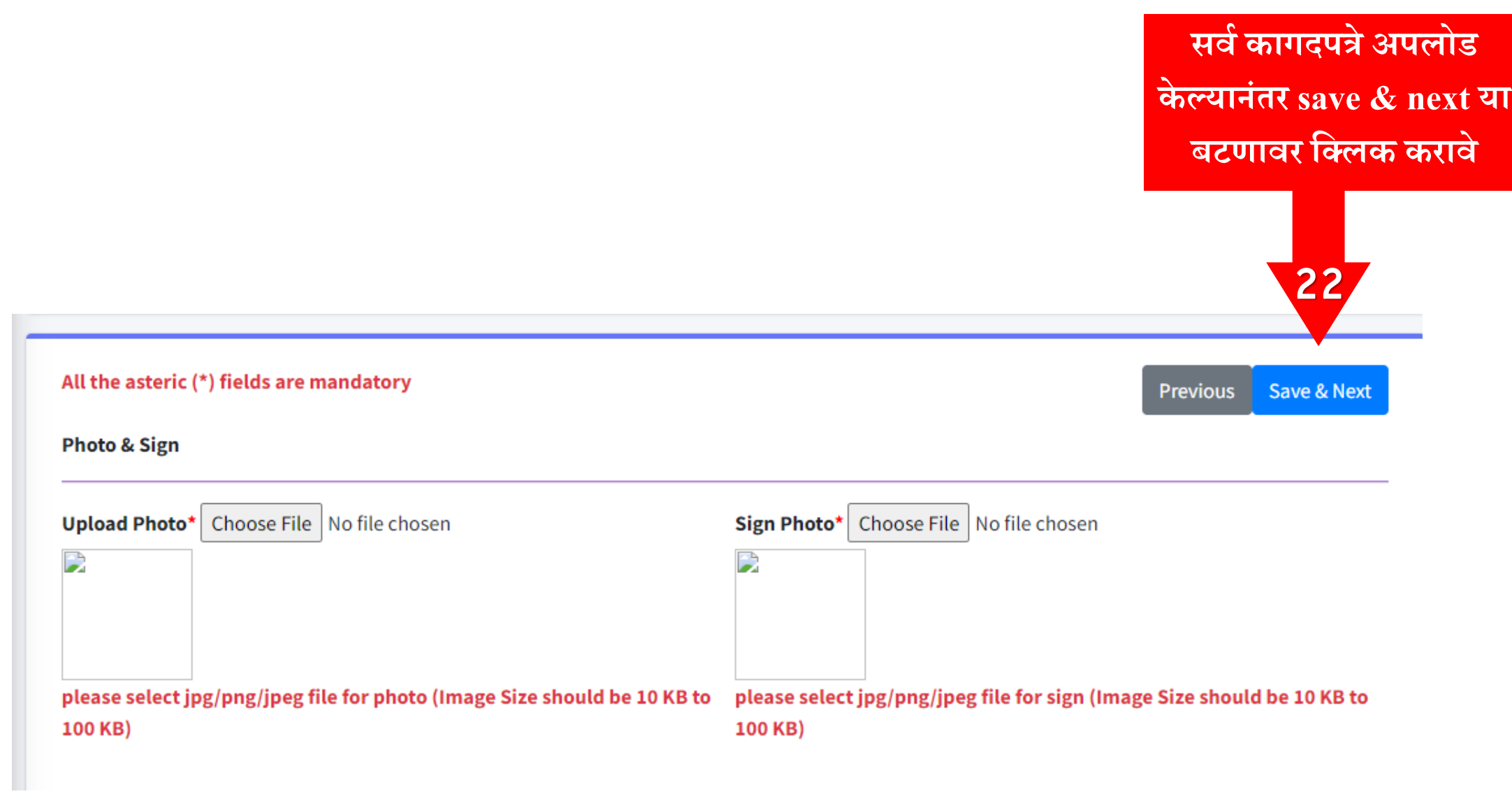

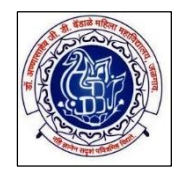

## सर्व माहिती आणि कागदपत्रे अपलोड केल्यानंतर अर्ज जमा करणेसाठी Preview & Submit या बटणावर क्लिक करावे

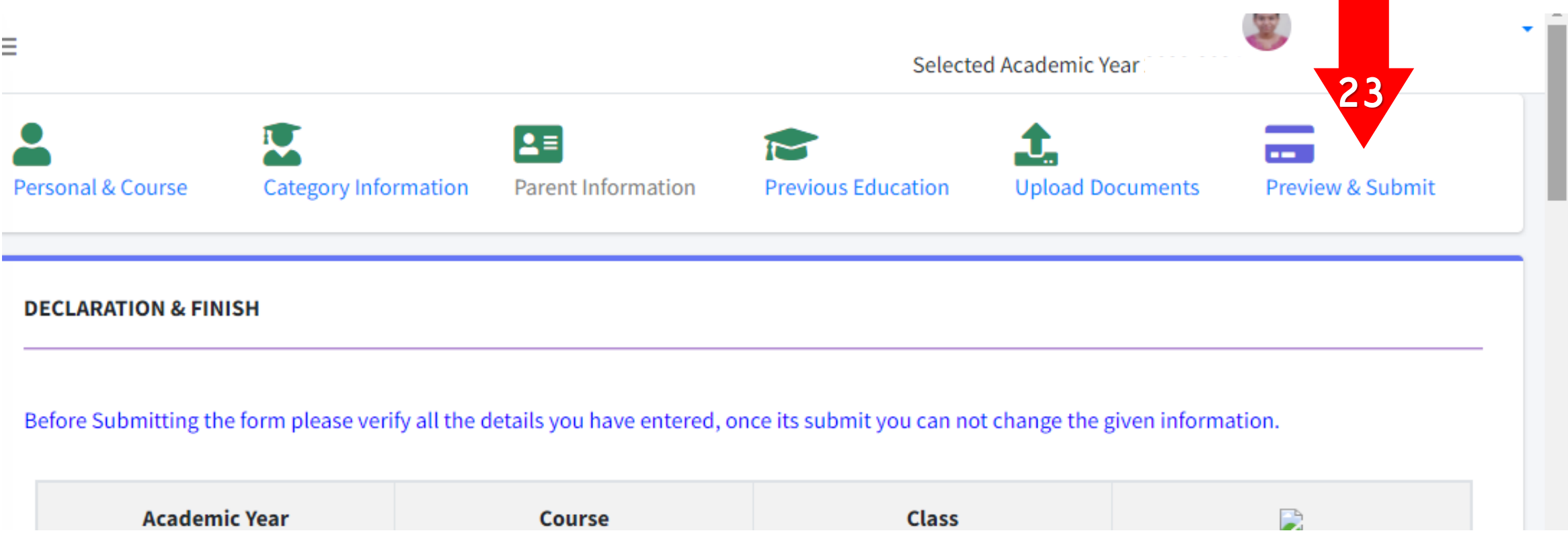

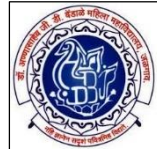

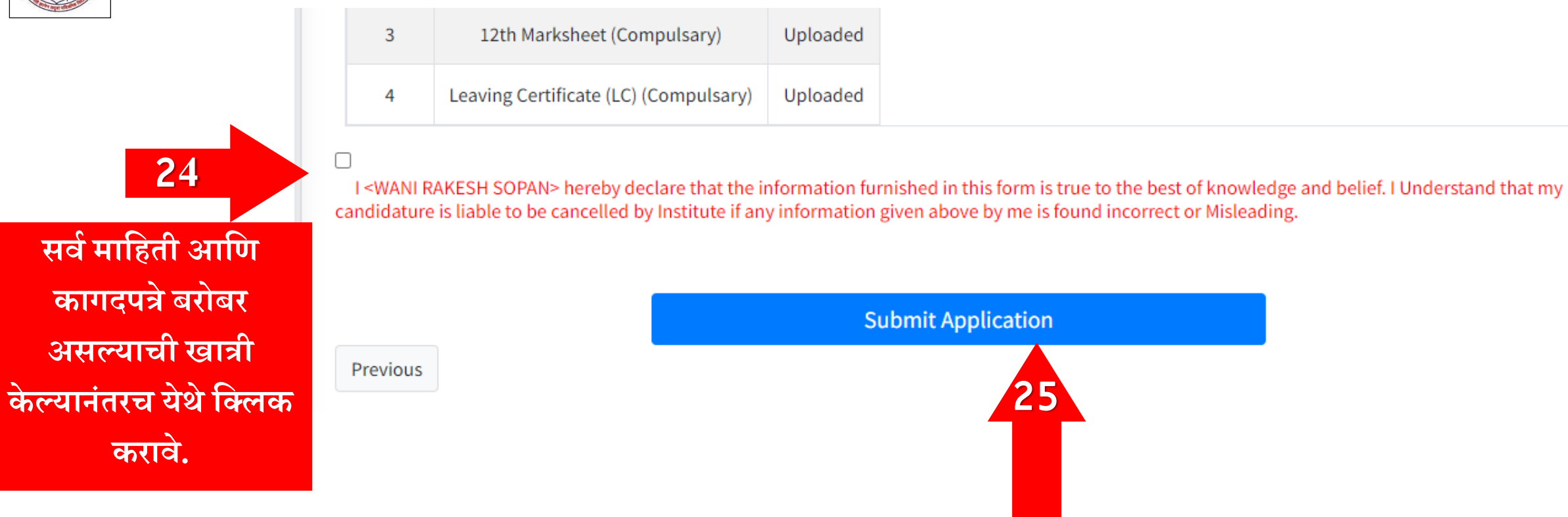

आपला अर्ज ऑनलाइन जमा

या बटणावर क्लिक करावे.

करणेसाठी Submit Application

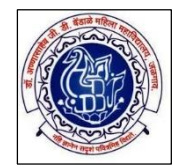

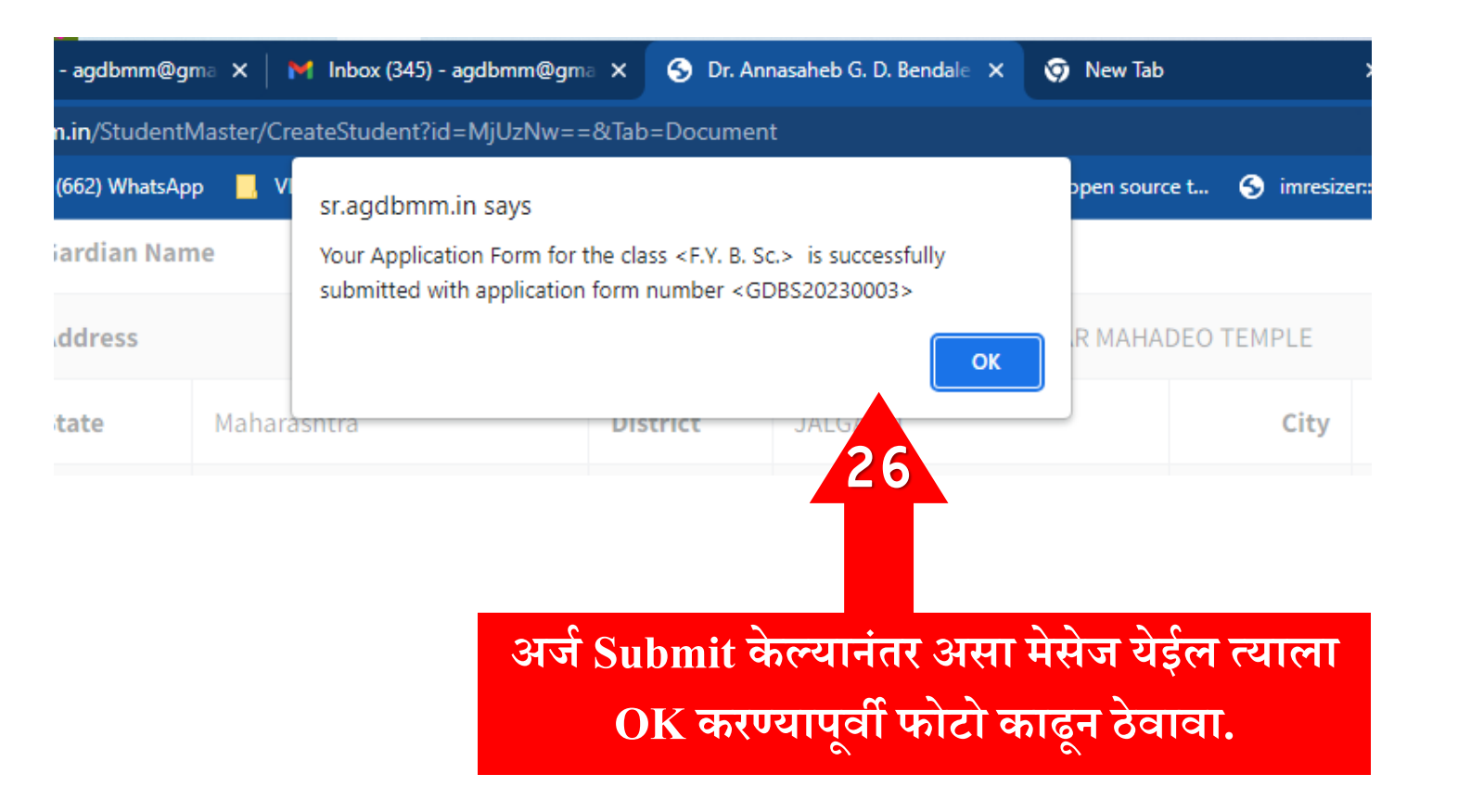

**सवषप्रोसेस प ू णषकेल्यानंति आपल्या नोंदणीक ृ त मोबाईल िमांकांवि Dear ,Your Application Form for the Class - F.Y. B. \*\*\*. is submitted with application form number GDBS2023\*\*\*\* - AGDBMM - LEUJAL असा मेसेज आल्याची खात्री किावी.** 

# **सदि अजाषची नप्र ट घेऊन त्यासोबत ABC ID Card, व इति आवश्यक ं कागदपत्रा ची (म ू ळ / झेिॉलस) प्रनत महानवद्यालयात जमा किावेत.ं**

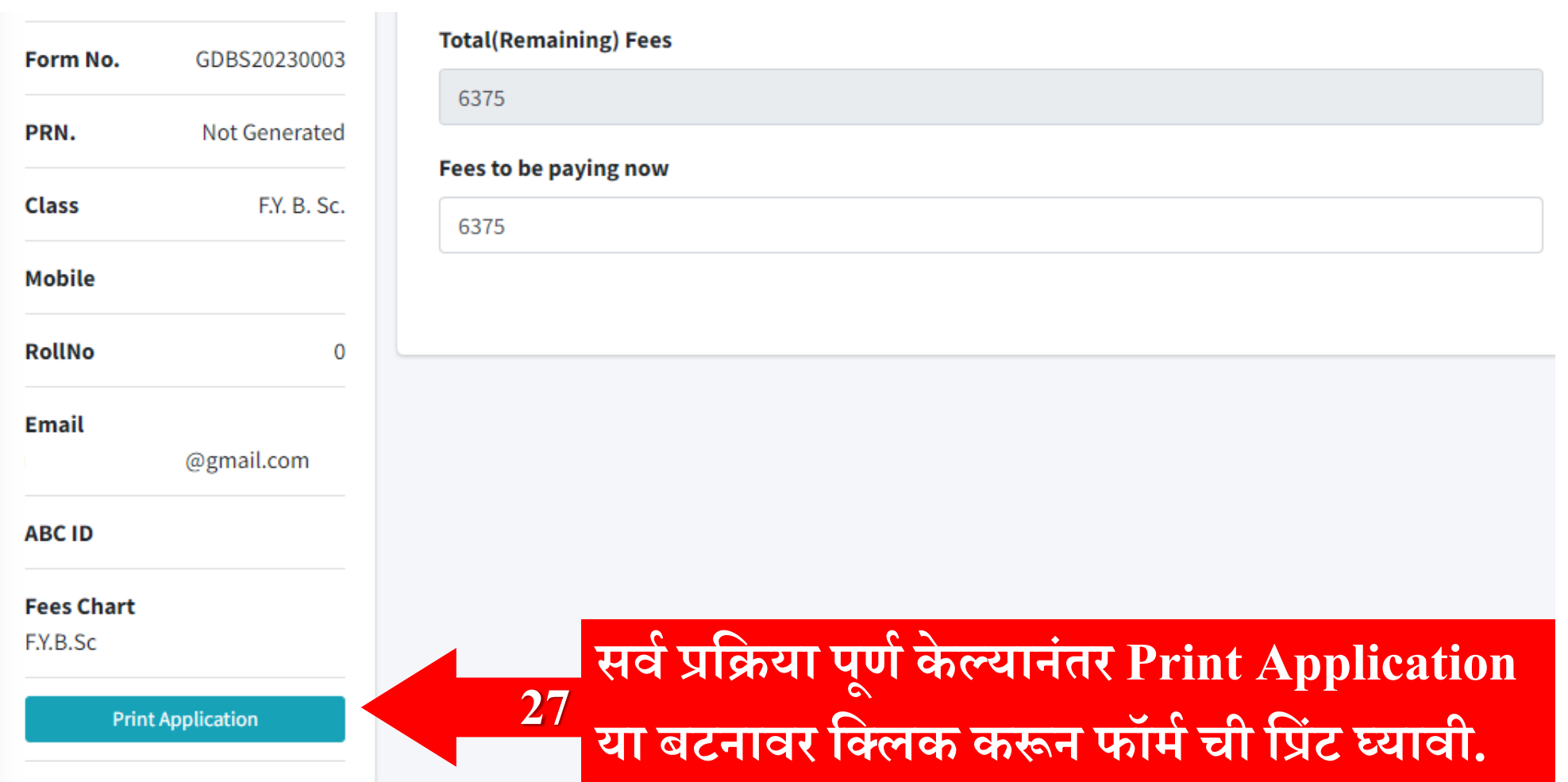